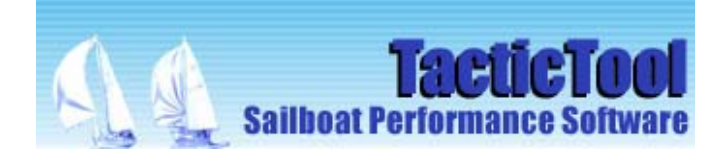

# **How to use TacticTool with a Pocket PC**

So you have TacticTool set up on your computer or Laptop below decks, but you want the information about windshifts and performance on deck where you will be able to use it for decision making. Along comes the Pocket PC which allows you to do just that with free downloadable tools. All you need is a pocket PC with wireless or Bluetooth capability, a VNC (Virtual Network Computer) server program on the PC running TacticTool, and a VNC client on the Pocket PC. Just to be clear: You will not be running TacticTool on the Pocket PC, but instead will be viewing the desktop of the computer running TacticTool. You can even operate your computer with your mobile phone using VNC!

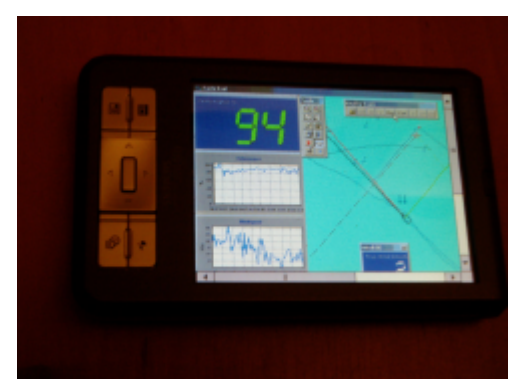

#### Step 1: Download necessary software

Download a VNC server program (UltraVNC) and install it on the computer running TactiTool. There are many VNC server programs, but UltraVNC offe rs desktop scaling and provides good results. Next Download a VNC client program for Pocket PC. The .NET VNC client from sourceforge gives good results. You may also have to download the compact .NET framework from Microsoft. Relevant links you will find on the website.

## Step 2: Network Access

The first step to get things up and running is to enable Bluetooth or wireless on your Pocket PC and PC running TacticTool. With Bluetooth you can discover services on your target computer and initiate pairing etc. Next select network access and connect.

### Step 3: Start VNC Server

Start the VNC server program and setup the properties. Desktop scaling of ½ works pretty good with TacticTool. Don't forget to set up a password otherwise your computer is wide open to hackers.

### Step 3: Setup VNC client on Pocket PC

Once you have your network access connection up and running, you can copy the VNC client program to the Pocket PC and start the program. Make a new connection to your target computer. You can use an ip address or a hostname. Usually hostname does not work so your connection could look like 169.254.86.2:0

You can find out the IP address of the Bluetooth adapter by starting a command line prompt and typing: "ipconfig /all". Use the IP address of the Bluetooth network as the host address. Next you will be prompted for a password, and your off……

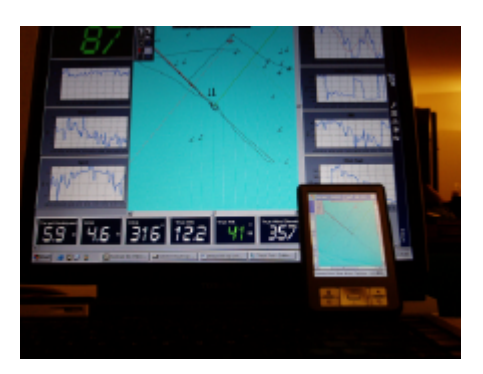